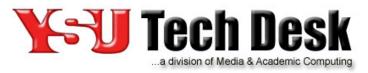

Hours:
Monday - Friday 7:30 am - 5:00 pm\*
Saturday 9:00 am - 5:00 pm
\*Limited Phone Support Until 12:00 Midnight
Phone: (330)941-1595 E-Mail: techdesk@ysu.edu
http://techdesk.ysu.edu

## To access your OneDrive directly from the web:

## Open your web browser and type:

https://onedrive.live.com

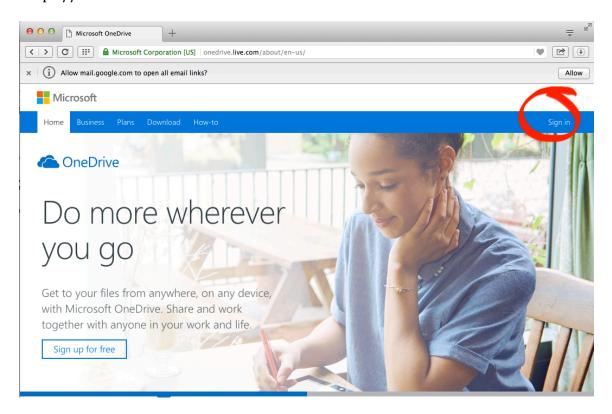

**Click Sign in** (located in the upper right corner of the screen)

## Sign In with your full YSU email: (example: johndoe@student.ysu.edu)

| Sign in                                                        |
|----------------------------------------------------------------|
| Enter the email address of the account you want to sign in to. |
|                                                                |
| Next                                                           |
| <ul> <li>Always use this account</li> </ul>                    |
| Don't have an account? Sign up now                             |

## You will then be prompted to enter your YSU credentials:

(use the User Name and Password you use to log into your YSU email; example: JDoe, mypassword)

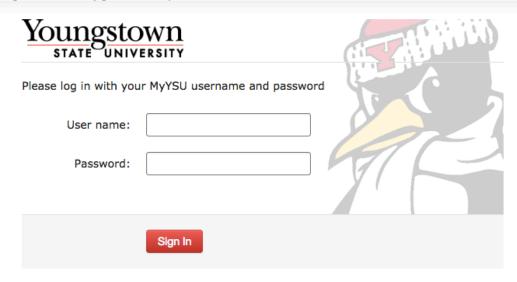

After which you will have to access your files:

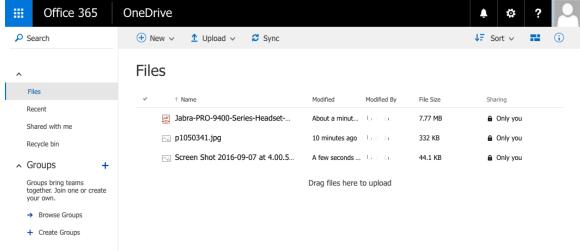

You can then select your files...

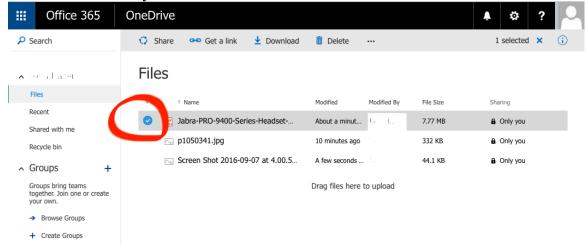

...and download them to a local computer to continue to work on, edit, email and/or submit the files to Blackboard (or other apps) as needed.

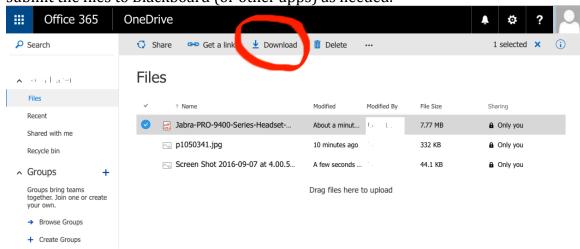